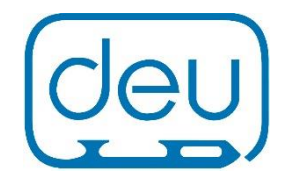

# Der DEU Datenassistent

Der DEU Datenassistent dient als Hilfsmittel für Vereine und Veranstalter, um die Veranstaltungsdaten (z.B. Namen und Sportpass- bzw. ID-Nummer) vor der Veranstaltung oder im Nachgang prüfen zu können. Dies erfolgt durch einen Abgleich der Daten des Excel-Meldeformulars mit dem Datenbestand der DEU (zur Verwendung des Excel-Meldeformulars siehe gesonderte Anleitung). Gleichzeitig dient der Datenassistent dazu, die XML-Dateien, die das Rechenbüro vom ISUCalcFS (dem Wertungssystem der ISU) exportiert, in ein Excel-Format zu überführen. Dieser Dienst funktioniert einwandfrei, soweit die Daten eindeutig sind. Eindeutig sind die Daten, wenn Vor- und Nachname einer Person mit dem Datenbestand der DEU zu 100% übereinstimmen. Findet sich in der Meldedatei bspw. ein zweiter Vorname, der im Sportpass nicht berücksichtigt ist, so sind die Datensätze nicht kongruent, ein Fehler wird durch ein rotes Feld im Datenassistent nach Upload und Prüfung der Datei angezeigt. Sollte der Name mehrfach vorhanden sein, kann es ebenfalls zu einem roten bzw. einem rosa Feld führen, weil der Datensatz nicht eindeutig vom System zugeordnet werden kann. In Fällen von rosa oder roten Feldern muss der Anwender den Datensatz manuell nachbearbeiten, dies erfolgt in der Regel durch das Ergänzen der Sportpass- bzw. ID-Nummer. Alternativ kann auch das Geburtsdatum im Format JJJJ-MM-TT angegeben werden.

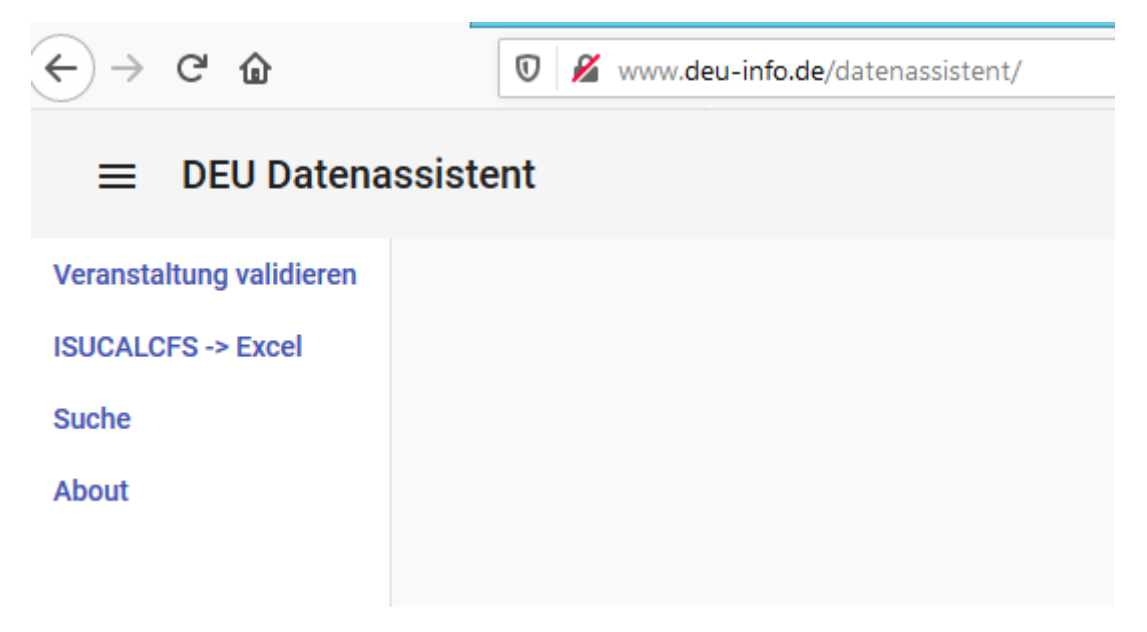

*Ansicht des Datenassistenten*

Beim Hochladen einer Excel-Meldedatei vom eigenen Computer werden die eingetragenen Daten der Tabelle mit dem Datenbestand der DEU abgeglichen. Sowohl ein Verein, der seine Daten vor dem Versenden einer Meldung an den Veranstalter validieren möchte, kann den kostenfreien Dienst der DEU verwenden, als auch ein Veranstalter, der die eingesandten Meldedaten der Vereine vor der Weitergabe an das Rechenbüro prüfen möchte, um im Nachgang weniger Arbeit zu haben. Und zu guter Letzt dient der Datenassistent zur Prüfung der Daten, wenn die Ergebnisdatei vorliegt. Die Excel-Meldedateien sind in den farblich unterlegten Feldern, wie in der gesonderten Anleitung beschrieben, auszufüllen. Die Excel-Meldedatei wird – nach der Validierung und sobald alle Felder auf grün gestellt sind – als E-Mailanlage – an die DEU geschickt. Der Versand erfolgt an [laeuferlizenz@eislauf-union.de.](mailto:laeuferlizenz@eislauf-union.de)

Darüber hinaus bietet die Version 1.0 des DEU Datenassistenten die Möglichkeit einer Suchfunktion. Die Daten von Personen, die die DEU im System erfasst hat, sind als Hashwerte verschlüsselt hinterlegt. Sobald man Vor- und Nachnamen richtig geschrieben – also wie in der Datenbank – eingibt, erhält man die Bestätigung durch die Anzeige des Namens der Person. Sollte die Person nicht erkannt werden, muss man prüfen, wie der Name im Sportpass eingetragen ist und hat bei Namen, die mehrfach in der Datenbank vorhanden sind, zusätzlich die Möglichkeit der Eingabe des Geburtsdatums, wenn die Sportpass- bzw. ID-Nummer nicht vorliegt.

## Funktionen im Einzelnen

Besuchen Sie die Webseite http://www.deu-info.de/datenassistent/. Um die Funktion des Datenassistenten verwenden zu können, müssen Sie einen Benutzernamen und ein Passwort eingeben. Diese werden regelmäßig aktualisiert und von der DEU bekannt gegeben.

#### Veranstaltung validieren

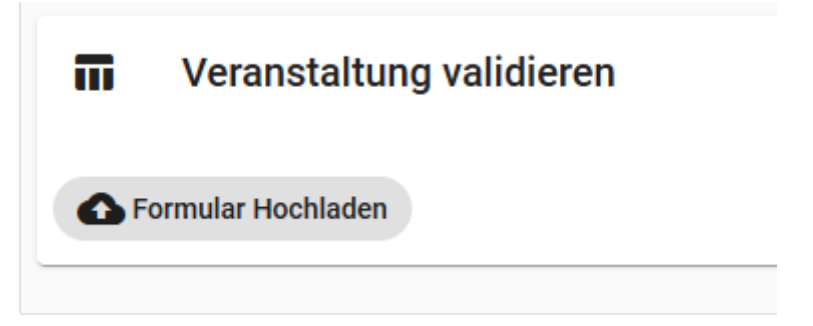

Dieser Reiter ist sowohl für Vereine, die melden möchten, als auch für Veranstalter, die ihre Daten validieren möchten, gedacht. Der Dienst bietet eine Upload-Funktion. Das Excel-Meldeformular der DEU wird zwecks Prüfung hochgeladen. Der Datenassistent zeigt nach einigen Sekunden das Formular mit roten und grünen Feldern an. Die roten Felder müssen manuell in der Excel- Datei nachbearbeitet werden. Das Speichern der Änderungen im Excel nicht vergessen. Der Upload kann beliebig oft vorgenommen werden. Erst wenn kein Feld mehr rot ist, ist das Dokument fehlerfrei und darf an die DEU geschickt werden. Bitte ausschließlich als E-Mail-Anlage an [laeuferlizenz@eislauf-union.de.](mailto:laeuferlizenz@eislauf-union.de)

**Wichtiger Hinweis:** Alle Personen, die nicht für einen Verein starten, der über einen Landeseissportverband Mitglied der DEU ist, sondern für ein anderes Mitglied des Weltverbandes ISU antreten, werden mit der einheitlichen, sechsstelligen Sportpass- bzw. ID-Nummer 999999 erfasst. Dies betrifft auch Personen, die als Preisrichter oder Offizieller am Wertungsprozess für ein anderes Land als Deutschland beteiligt sind und vom ISUCalcFS in der Ergebnisdatei XML aufgeführt werden. Der Assistent prüft die so gekennzeichneten Personen nicht und zeigt sie in der Farbe Gelb an. Sollten Personenidentitäten trotz großen Bemühens nicht aufzulösen sein (vor allem bei Offiziellen), besteht in besonderen Ausnahmefällen die Möglichkeit, als ID-Nummer 888888 einzugeben. Diese Nummer wird dann als "nicht prüfbar" bei der Validierung mit der Farbe Blau ausgewiesen.

### IsuCalcFS nach XLSX Konvertierung

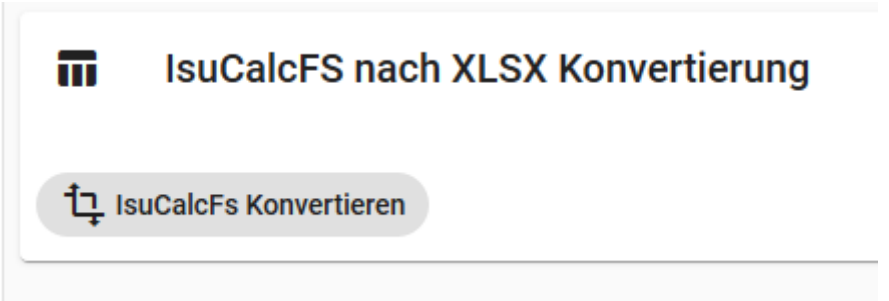

Dieser Dienst bietet die Möglichkeit, die vom Rechenbüro im XML-Format exportierten Ergebnisdateien (ISUCalcFS) in eine Excel-Datei umzuwandeln. Mit diesem Dienst wird es Veranstaltern möglich, die Ergebnisdatei automatisiert in eine Meldedatei umzuwandeln, welche im Nachgang zum Wettbewerb validiert an die DEU gesendet wird. Während des Umwandlungsprozesses werden die Daten mit den Datensätzen der DEU abgeglichen, wobei aus datenschutzrechtlichen Gründen keine Ergänzung der Datensätze erfolgt. Das angebotene Excel muss auf dem eigenen PC zur lokalen Datennachbearbeitung abgespeichert werden. Die Prüfung der Nachbearbeitung erfolgt durch den Assistenten in gleicher Weise, wie bereits unter "Veranstaltung validieren" beschrieben. Die XML-Dateien erfassen auch die am Wertungsvorgang beteiligten Personen, die ebenfalls dem Validierungsprozess unterzogen werden. Die Datenbank hat auch die Offiziellen hinterlegt.

#### Suchfunktionen

*Personen Suche*

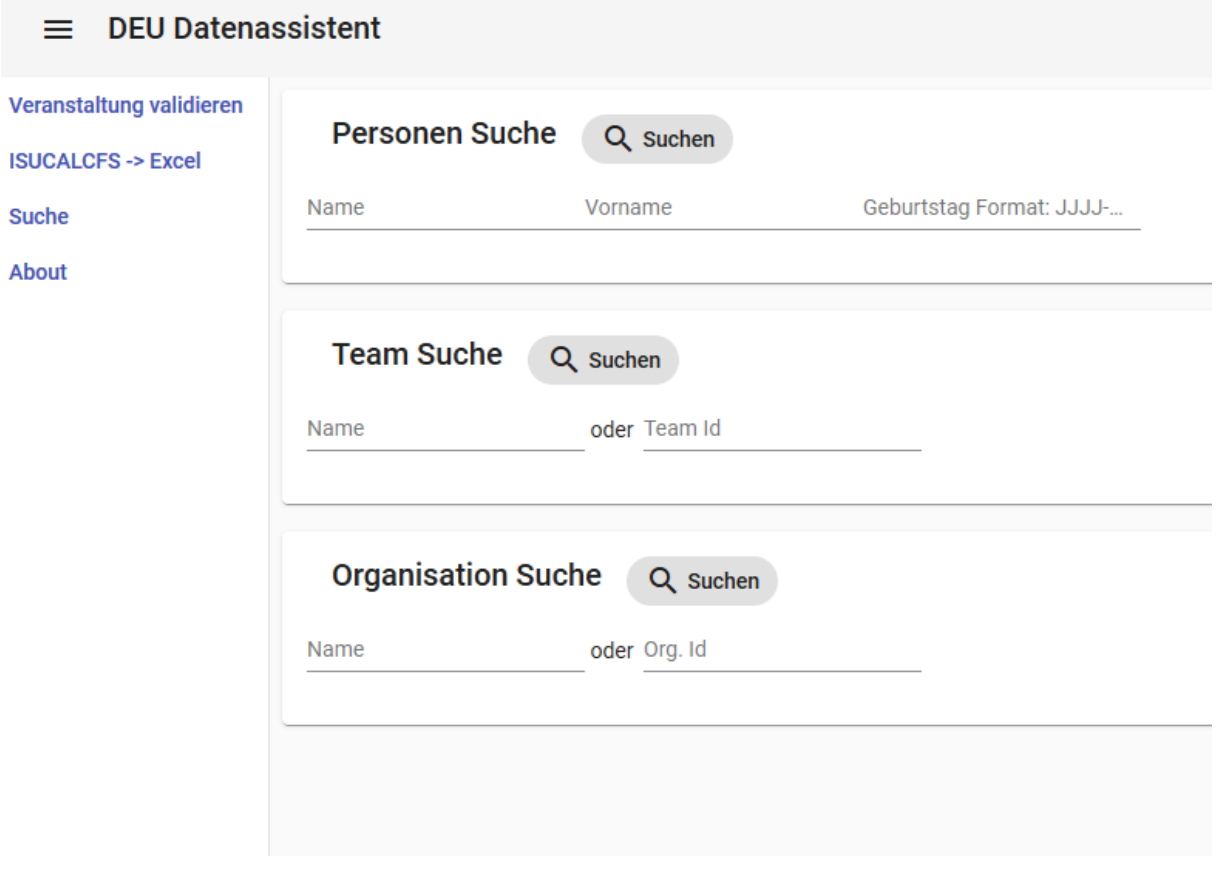

Ein ganz wesentlicher Baustein des DEU Datenassistenten ist die Suchfunktion. Unterschieden wird in Personen-, Team- (Synchron) und Organisations- Suche.

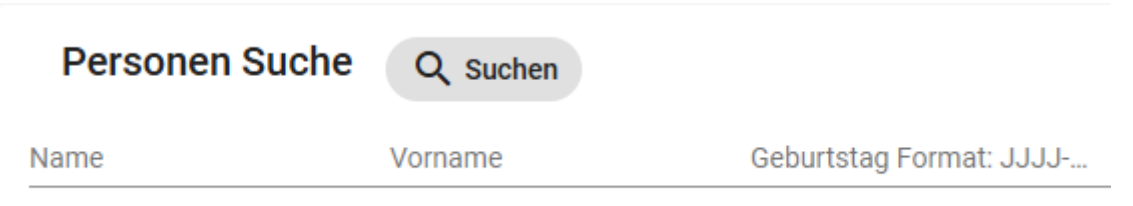

Aus datenschutzrechtlichen Gründen dürfen keine Daten zur Verfügung gestellt werden, die dem Anwender nicht selbst schon bekannt sind. Insoweit beschränkt sich die Suchfunktion auf die Bestätigung von eingegebenen Daten. Sollte eine Person bspw. mit oder ohne dem zweiten Vornamen (soweit dieser dem Anwender bekannt ist) registriert sein oder der Name doppelt in der Datenbank existieren, so besteht die Möglichkeit, über die Eingabe des Geburtsdatums die Person angezeigt zu bekommen. Der mit der Datenbank identische Datensatz muss sodann in das Excel-Formular eingetragen werden. Sind die Daten nicht zu 100% mit dem Datensatz der DEU identisch, kann kein Ergebnis angezeigt werden. Sollte also nichts angezeigt werden, muss es nicht gleich bedeuten, dass es hier keine Registrierung gibt, lediglich die Eindeutigkeit der Namensschreibweise oder des gesamten Datensatzes mit den Angaben in der Datenbank stimmen nicht überein.

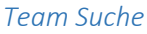

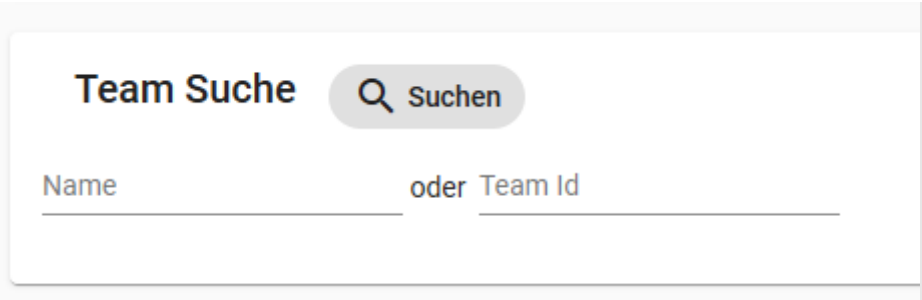

Bei der Team- Suche ist die Toleranz etwas größer, auch ein unvollständiger Name kann zu einem Ergebnis führen. Angezeigt werden der Team-Name und die Team-ID. Auch eine Suche über die Team-ID kann zum Namen des Teams führen, damit man die Namensschreibweise korrekt in die Meldedatei einfügen kann.

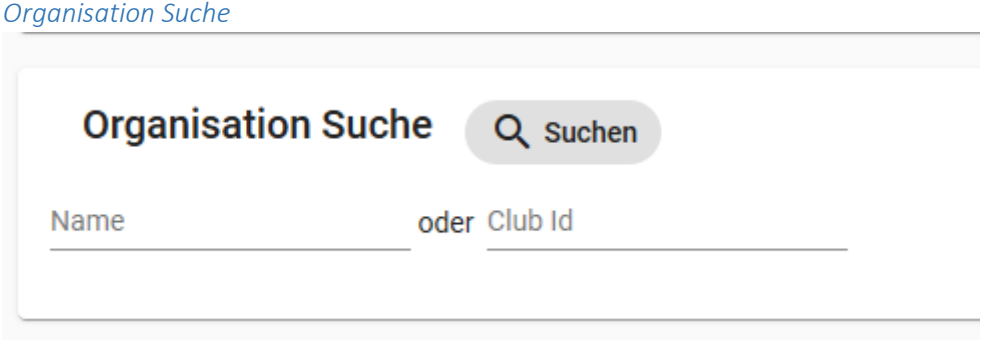

Die Organisations- Suche soll dabei helfen, die ID Nummer des Vereins oder des Landeseissportverbandes ausfindig zu machen. Jeder Verein, der Mitglied eines Landeseissportverbandes ist oder war, ist mit einer ID im System hinterlegt. Jeder Veranstalter benötigt seine ID, um diese im Meldeformular eintragen zu können. Die Organisations- Suche liefert auch bei unvollständigem Namen ein Ergebnis.

*Stand der Bearbeitung: 24.06.2020*